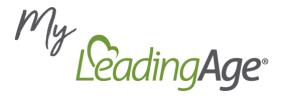

# Experience the Power of LeadingAge Membership

Maximize your LeadingAge membership by creating or logging into your *My LeadingAge* account to unlock access to member-exclusive resources, peer networks, and opportunities. Your *My LeadingAge* account connects you and your organization to timely, relevant information and expands your ability to network with your LeadingAge community of more than 5,000 nonprofit aging services providers and other mission-minded organizations.

### **Get Started**

Visit Community.LeadingAge.org to create or log into your My LeadingAge account to:

- Gain access to member-only content on <u>www.LeadingAge.org</u>.
- Register for conferences and online opportunities in the Learning Hub.
- Keep your contact information current.
- Connect with your peers in the online My LeadingAge Member Community.

### **Control Email Communications**

When you create a *My LeadingAge* account, you are automatically subscribed to LeadingAge member communications. However, you are in control of what and how often you receive LeadingAge emails that matter most to you.

- At the bottom of any LeadingAge email, click the "update your preferences" hyperlink to adjust which types of emails you receive.
- You can also visit <a href="https://bit.ly/LeadingAgeEmail">https://bit.ly/LeadingAgeEmail</a> and enter the email address associated with your My LeadingAge account. If your email address is in the system, a hyperlink will appear for you to click and instantly sign-up and manage your email preferences.

# Connect with Peers in the My LeadingAge Member Community

The *My LeadingAge Member Community* is where LeadingAge members across the country connect with one another online to exchange knowledge, solve problems, and share resources. With more than 25 groups to join, the *My LeadingAge Member Community* offers a space for peer-to-peer networking on opportunities, challenges, and priorities relevant to your work.

Joining one or several groups is easy!

- Visit <u>Community.LeadingAge.org</u> and enter the email and password associated with your My LeadingAge account.
- 2. Click the *Groups* tab at the top of your screen. Ensure the list view is set to *Active Groups*.
- 3. Browse the available groups.
- 4. Select the group of interest and click the *Join Group* button.
- 5. Explore the recent activity, including posts, announcements, and resources.

## **Need Technical Support?**

Visit our FAQ page (<a href="https://Community.LeadingAge.org/s/FAQ">https://Community.LeadingAge.org/s/Contactsupport</a>), or contact us (<a href="https://Community.LeadingAge.org/s/contactsupport">https://Community.LeadingAge.org/s/contactsupport</a>).